# Konfigureringshandbok (F10) HP rp3000

© Copyright 2008 Hewlett-Packard Development Company, L.P. Informationen i detta dokument kan ändras utan föregående meddelande.

Microsoft, Windows och Windows Vista är antingen varumärken eller registrerade varumärken som tillhör Microsoft Corporation i USA och/eller andra länder.

Det enda garantiansvaret för HP-produkter och HP-tjänster definieras i de uttryckliga garantiavtal som medföljer sådana produkter och tjänster. Ingenting i denna text skall anses utgöra ytterligare garantiåtaganden. HP ansvarar inte för tekniska fel, redigeringsfel eller för material som utelämnats i detta dokument.

Detta dokument innehåller information som omfattas av lagen om upphovsrätt. Ingen del av detta dokument får kopieras eller reproduceras i någon form utan skriftligt medgivande från Hewlett-Packard Company.

#### **Konfigureringshandbok (F10)**

HP rp3000

Första upplagan (augusti 2008)

Dokumentets artikelnummer: 498352-101

## **Om den här boken**

Den här handboken innehåller anvisningar för användning av setup-programmet. Programmet används för att ändra datorns standardinställningar när ny maskinvara installeras och för datorunderhåll.

- **VARNING:** Den här texten ger information om att allvarliga personskador eller dödsfall kan uppstå om instruktionerna inte följs.
- **VIKTIGT:** Den här texten innehåller varningar om att utrustningen kan förstöras eller information förloras om inte instruktionerna följs.
- **F** OBS! Text framhävd på det här sättet innehåller viktig extra information.

# **Innehåll**

## Setup-program (F10)

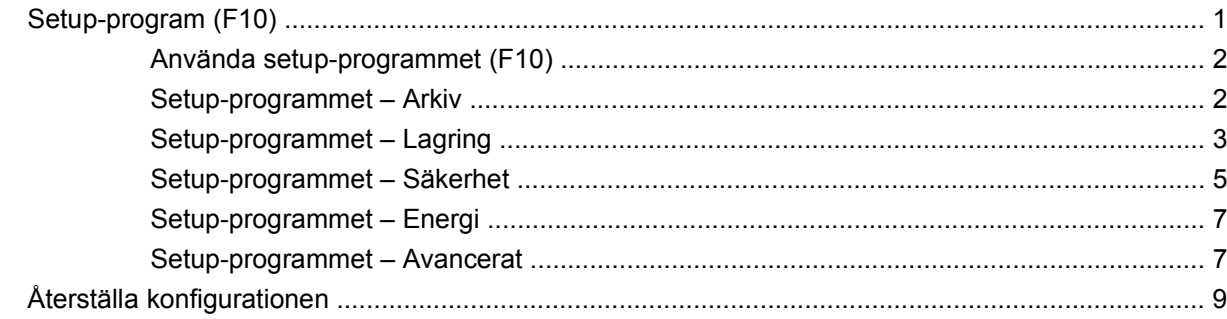

# <span id="page-6-0"></span>**Setup-program (F10)**

## **Setup-program (F10)**

Använd setup-programmet (F10) för att göra följande:

- Ändra fabriksinställningar.
- Ange systemets datum och klockslag.
- Ställa in, visa, ändra eller verifiera systemets konfiguration såsom inställningar för processor, grafik, minne, ljud, lagring, kommunikation och inmatningsenheter.
- Ändra startordningen mellan startbara enheter som hårddiskar, optiska enheter eller USBflashenheter.
- Välj om POST-meddelanden ska vara aktiverade eller inaktiverade för att bestämma huruvida POST-meddelanden (från Power-On Self-Test) ska visas eller ej. När POST-meddelanden har inaktiveras visas inte större delen av POST-meddelandena, till exempel minneskapacitet och textmeddelanden som inte är felmeddelanden. Om ett POST-fel inträffar visas felmeddelandet oberoende av vilket läge som har valts. Om du vill växla manuellt till aktiverat läge för POSTmeddelanden under POST trycker du på valfri tangent (utom F10 till F12).
- Ange Ownership Tag (Ägarmärkning), en text som visas varje gång systemet slås på eller startas om.
- Ange Asset Tag (Inventarienummer), det inventarienummer datorn fått i företaget.
- Aktivera startlösenordet vid systemomstarter (varmstarter) och vid start.
- Ställa in ett setup-lösenord för att kunna använda setup-programmets (F10) inställningar som beskrivs i detta avsnitt.
- Låsa integrerade I/O-funktioner såsom seriell/parallell port, USB-port, ljud eller inbyggd nätadapter så att de inte kan användas utan att först låsas upp.
- Aktivera eller inaktivera start från flyttbara media.
- Lösa fel i systemkonfigurationen som har upptäckts, men som inte korrigeras automatiskt under självtestet vid start (Power-On Self-Test (POST)).
- Avbilda systeminställningarna genom att spara konfigurationsinformationen på ett USB-minne eller en diskettliknande enhet (en lagringsenhet som kan imitera en diskettenhet) så att du sedan kan återställa den på en eller flera datorer.
- Utföra självtest för en angiven ATA-hårddisk (när enheten stöder detta).
- Aktivera eller inaktivera DriveLock-säkerhet (när enheten stöder detta).

## <span id="page-7-0"></span>**Använda setup-programmet (F10)**

För att komma åt setup-programmet måste du starta eller starta om datorn. Gör på följande sätt för att öppna setup-programmet:

- **1.** Starta eller starta om datorn.
- **2.** Du startar Setup-programmet genom att så snart datorn har startat trycka på F10 (när skärmbilden med HP-logotypen visas). Om du vill kan du trycka på Retur för att komma förbi startskärmen.
- **OBS!** Om du inte trycker på F10 vid rätt tillfälle måste du stänga av datorn, starta om den och trycka på F10 när skärmbilden med HP-logotypen visas för att komma åt programmet.
- **3.** Välj språk från listan, och tryck på Retur.
- **4.** Fem menyrubriker att välja mellan visas på skärmbilden med setup-programmet: Arkiv, Lagring, Säkerhet, Energi och Avancerat.
- **5.** Använd piltangenterna (vänster och höger) för att välja önskad rubrik. Använd piltangenterna (upp och ned) för att välja önskad funktion och tryck sedan på Retur. Du återgår till huvudmenyn i setupprogrammet genom att trycka på Esc.
- **6.** Om du vill använda ändringarna och spara dem väljer du **Arkiv** > **Spara ändringar och avsluta**.
	- Om du gjorde ändringar som du inte vill ska tillämpas väljer du **Ignorera ändringar och avsluta**.
	- Återgå till fabriksinställningarna eller tidigare sparade standardinställningar (på vissa modeller) genom att välja **Använd standardinställningen och avsluta**. Detta alternativ återställer de ursprungliga standardinställningarna från fabriken.
- **VIKTIGT:** Stäng INTE av datorn medan ändringarna du gjort med setup-programmet (F10) sparas i ROM, eftersom detta kan förstöra innehållet i CMOS. Först när du har avslutat setup-programmet kan du på ett säkert sätt stänga av datorn.

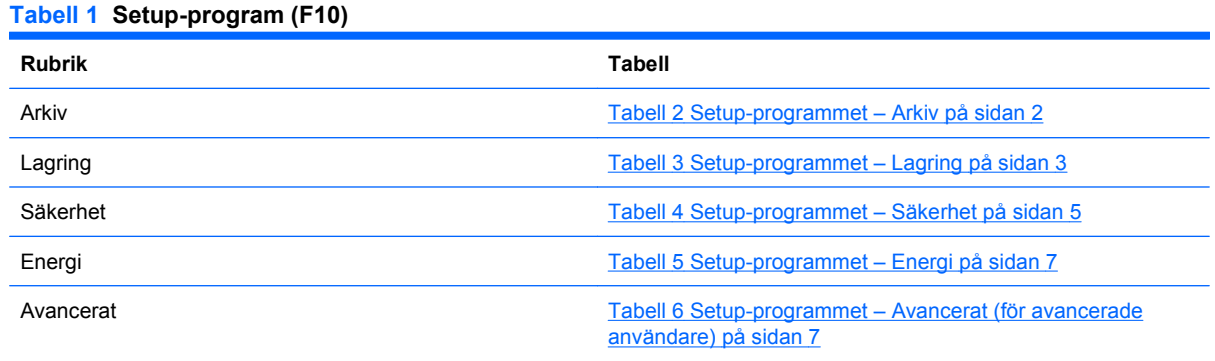

## **Setup-programmet – Arkiv**

**Fobs!** Vilka av setup-programmets funktioner som kan användas beror på systemets maskinvara.

#### **Tabell 2 Setup-programmet – Arkiv**

**Funktion Beskrivning**

<span id="page-8-0"></span>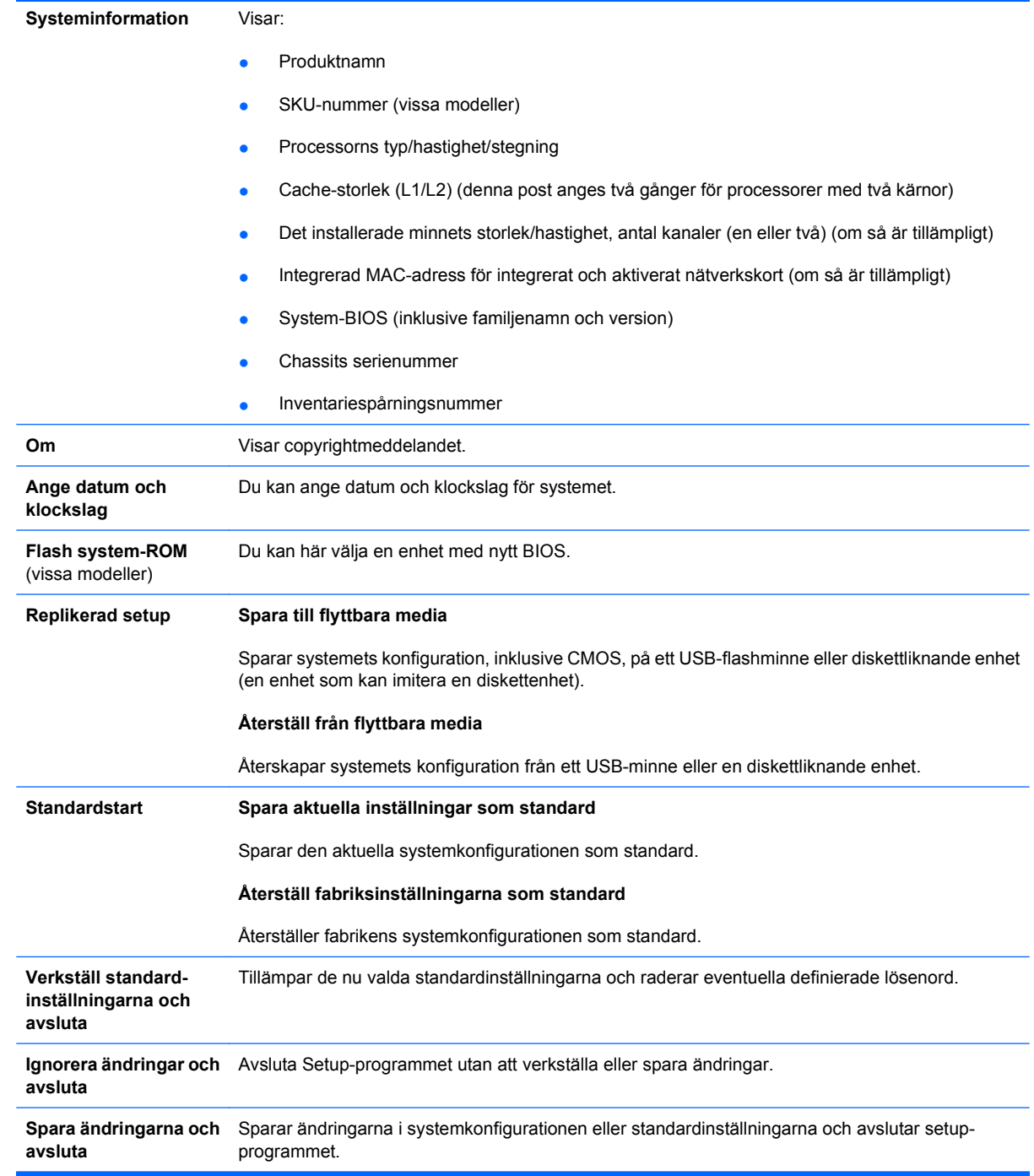

## **Setup-programmet – Lagring**

**OBS!** Vilka av setup-programmets funktioner som kan användas beror på systemets maskinvara.

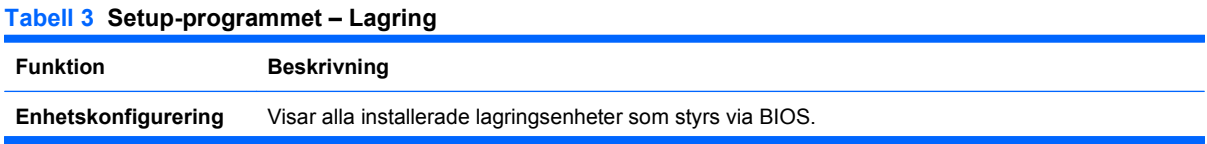

När en enhet markeras visas detaljerad information och alternativ. Följande alternativ kan visas.

#### **Hard Disk SATA0**

- Visar hårddiskens storlek, modell, inbyggda programvara, serienummer och SATAanslutningsfärg.
- Emulation Type (Emuleringstyp) Kan anges till None (Ingen) (förhindrar BIOS-dataåtkomst och inaktiverar enheten som startenhet) eller Hard Disk (Hårddisk) (fungerar som en hårddisk).
- Multisector Transfers (Flersektoröverföringar) *(endast ATA-diskar)* Anger hur många sektorer som överförs per PIO-åtgärd. Alternativen (beroende på enheten) är Disabled (Inaktiverad), 8 och 16.
- Translation Mode (Tolkningsläge) *(endast ATA-diskar)* Används för att ange enhetens kompatibilitetsläge. Funktionen gör att BIOS-systemet kan använda diskar som har partitionerats och formaterats på andra system, vilket kan vara nödvändigt under äldre UNIXversioner (t.ex. SCO UNIX version 3.2). Alternativen är Automatic (Automatisk), Bit Shift (Bitvis skift), LBA Assisted (LBA-stödd), User (Egen) och Off (Av).

**OBS!** Om du väljer alternativet User för inställningen Translation Mode, kan du ange de parametrar (logiska cylindrar, huvuden och sektorer per spår) som BIOS-systemet ska använda för att översätta I/O-anrop från operativsystemet till hårddiskens specifikationer. Antalet logiska cylindrar får inte överstiga 1024. Antalet huvuden får inte överstiga 256. Antalet sektorer per spår får inte överstiga 63.

#### **CD-ROM SATA1**

Visar den optiska enhetens storlek, modell, inbyggda programvara, serienummer och SATAanslutningsfärg.

#### **Standardvärden IDE/SATA**

Gör att du kan ange standardvärden för multisektoröverföringar, överföringsläge och rörelseläge för ATA-enheter.

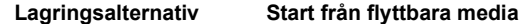

Aktiverar/inaktiverar möjligheten att starta systemet från ett flyttbart medium.

#### **Skrivning till legacy-diskett**

Aktiverar/inaktiverar möjligheten att spara data på legacy-disketter.

**BIOS DMA Data Transfers** (BIOS DMA-dataöverföring)

Används för att styra hur I/O-relaterade BIOS-anrop hanteras. Om inställningen är **Enable** (Aktivera) använder BIOS DMA-dataöverföringar för ATA-anrop (läsning och skrivning). Om inställningen är **Disable** (Inaktivera) använder BIOS PIO-dataöverföringar för ATA-anrop.

#### **SATA-emulering**

Här kan du välja hur operativsystemet ska komma åt SATA-styrenheten och SATA-enheterna. Det finns två alternativ som stöds: Separate IDE Controller (Separat IDE-styrenhet) och Combined IDE Controller (Kombinerad IDE-styrenhet).

Standardalternativet är Separate IDE Controller. Använd detta alternativ för "normala" konfigurationer (utan AHCI).

**IDE Controller** (IDE-styrenhet)

Används för att aktivera eller inaktivera IDE-styrenheten.

**Primary SATA Controller** (Primär SATA-styrenhet)

Används för att aktivera eller inaktivera den primära SATA-styrenheten.

#### <span id="page-10-0"></span>**Tabell 3 Setup-programmet – Lagring (fortsättning)**

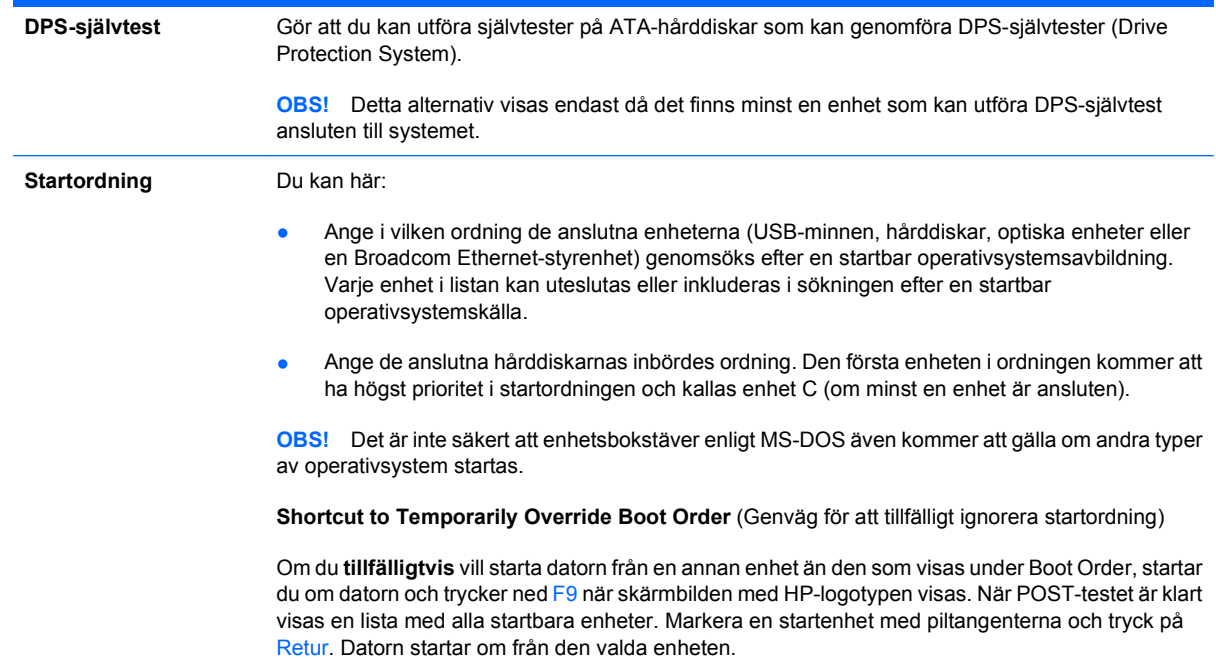

# **Setup-programmet – Säkerhet**

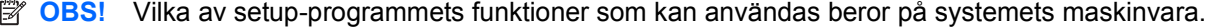

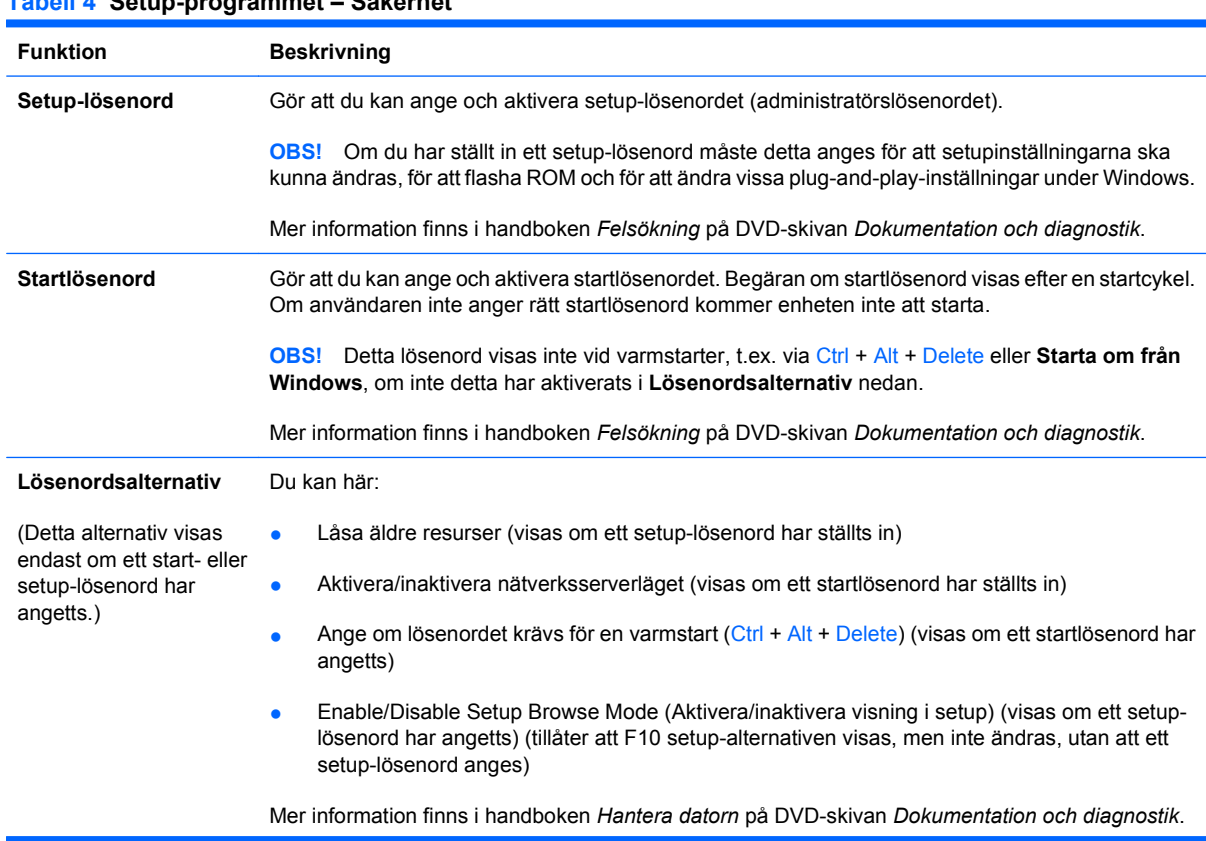

### **Tabell 4 Setup-programmet – Säkerhet**

### **Tabell 4 Setup-programmet – Säkerhet (fortsättning)**

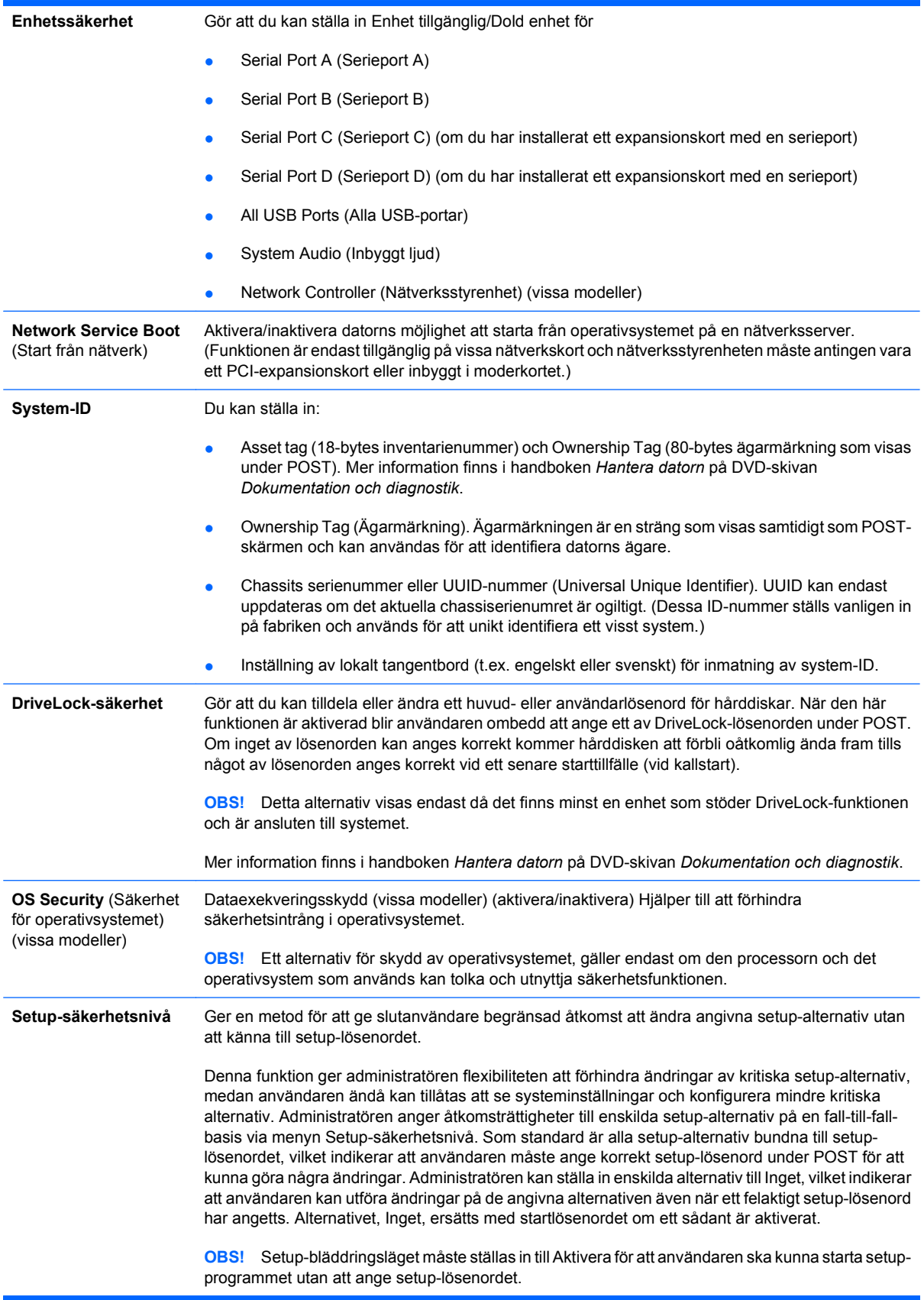

## <span id="page-12-0"></span>**Setup-programmet – Energi**

**TOBS!** Vilka av setup-programmets funktioner som kan användas beror på systemets maskinvara.

#### **Tabell 5 Setup-programmet – Energi**

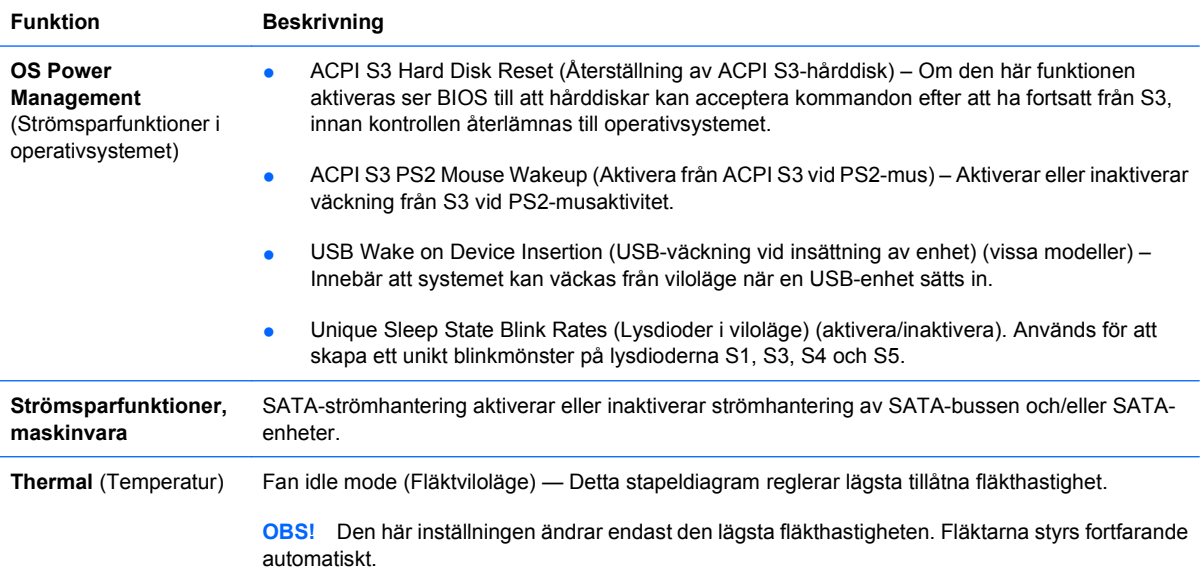

## **Setup-programmet – Avancerat**

**Fobs!** Vilka av setup-programmets funktioner som kan användas beror på systemets maskinvara.

#### **Tabell 6 Setup-programmet – Avancerat (för avancerade användare)**

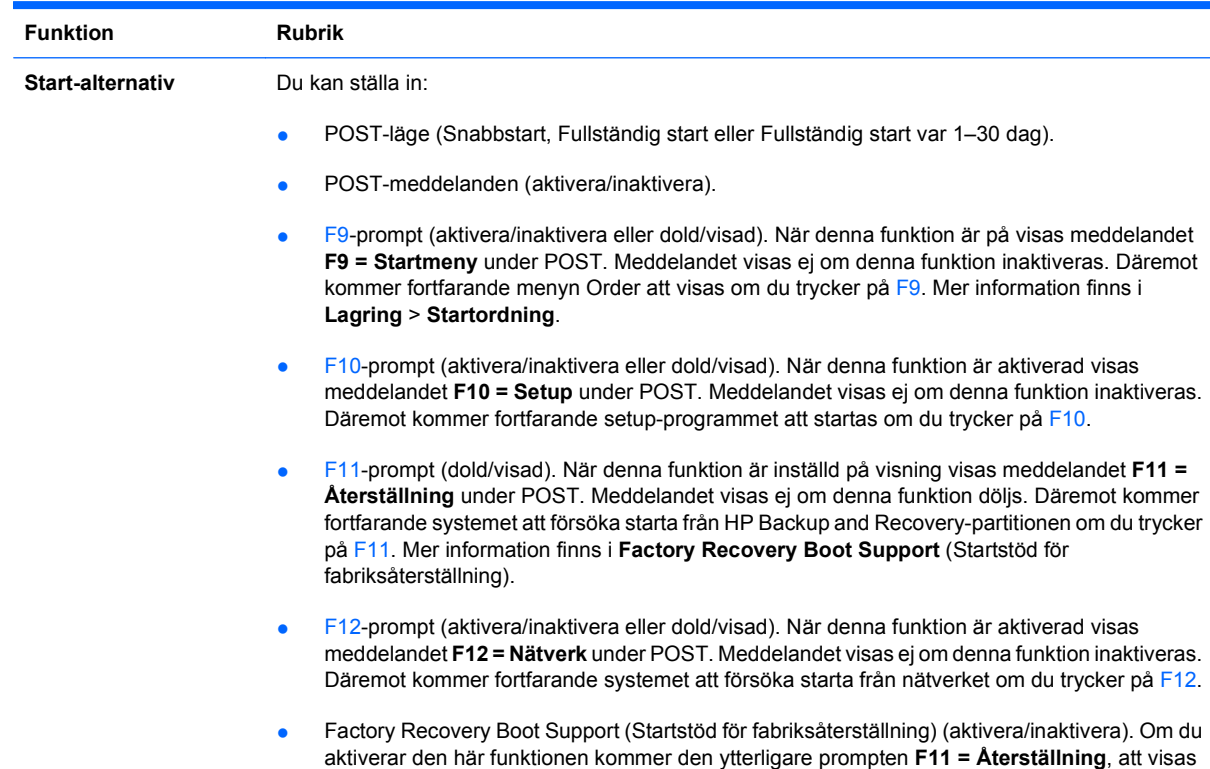

under POST på system som har programmet HP Backup and Recovery installerat och konfigurerat med en återställningspartition på hårddisken. Systemet kommer att försöka starta från återställningspartitionen och starta HP Backup and Recovery om du trycker på F11. Prompten **F11 = Återställning** kan vara dold med promptalternativet F11 (dold/visad) (se ovan).

- Option ROM-prompt (aktivera/inaktivera. När funktionen är aktiv kommer systemet att fråga användaren innan andra ROM laddas. (Funktionen finns bara på vissa modeller.)
- Remote wakeup boot source (Startkälla vid fjärrväckning) (fjärrserver/lokal hårddisk).
- Efter strömavbrott (av/på/föregående läge). Dessa alternativ ger följande resultat:

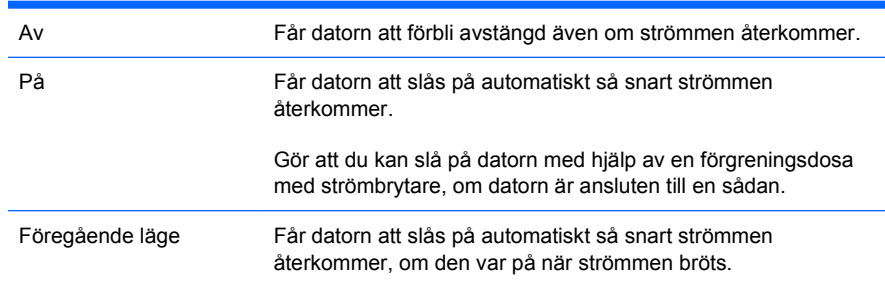

**OBS!** Om du stänger av strömmen till datorn med strömbrytaren på en förgreningsdosa kommer du inte att kunna använda funktionen för sömn-/viloläge, och heller inte funktionerna för fjärradministration.

- POST-försening (Ingen, 5, 10, 15 eller 20 sekunder). När du aktiverar den här funktionen läggs en användardefinierad fördröjning till POST-proceduren. Denna fördröjning krävs ibland för hårddiskar anslutna till vissa PCI-kort som kommer upp i varv långsamt, så långsamt att de inte är klara för start när POST har slutförts. POST-förseningen ger dig också mera tid att hinna trycka på F10 för att starta setup-programmet (F10).
- I/O APIC Mode (aktivera/inaktivera). Om du aktiverar den här funktionen kan Microsoft® Windows operativsystem köras optimalt. Den här funktionen måste dock vara inaktiverad för att vissa andra operativsystem än Microsofts ska kunna fungera korrekt.
- Hyper-threading (aktivera/inaktivera)
- Limit CPUID Maximum Value to 3 (Begränsa CPUID-maxvärde till 3) (aktivera/inaktivera). Begränsar det antal CPUID-funktioner som processorn rapporterar. Aktivera den här funktionen om du startar med Windows NT.
- ACPI/USB Buffer @ Top of Memory (ACPI/USB-buffert på översta minnesadress) (aktivera/ inaktivera). Om du aktiverar den här funktionen frigörs DCH-minne för ROM eller minneshanterare.

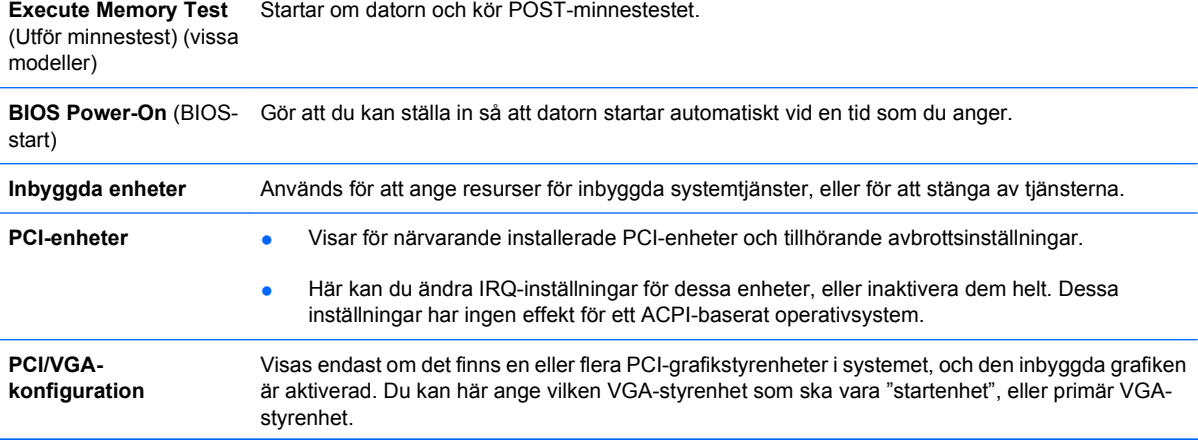

<span id="page-14-0"></span>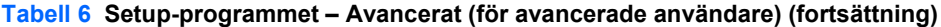

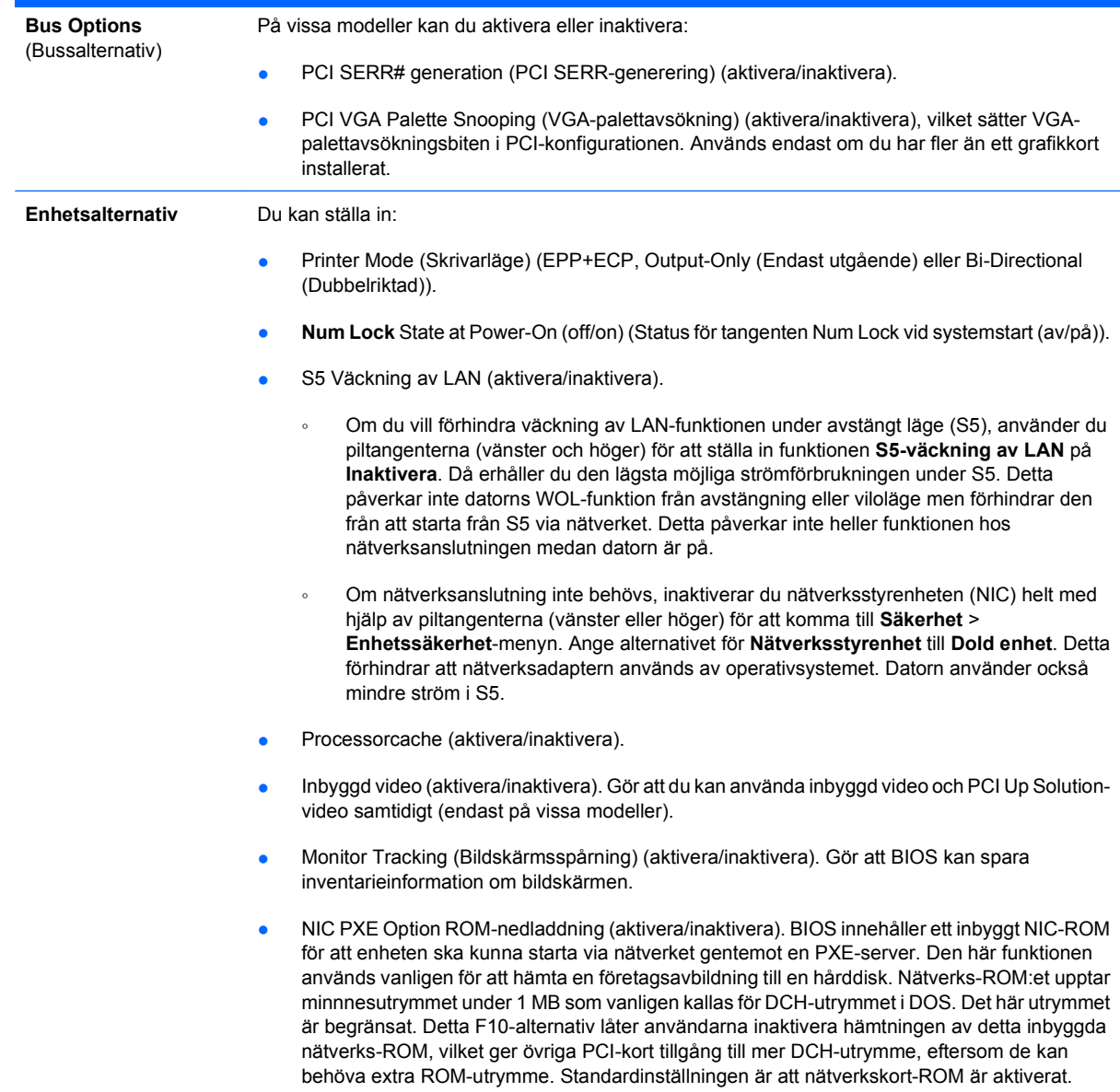

## **Återställa konfigurationen**

Den här återställningsmetoden kräver att du först kör kommandot **Spara till flyttbart media** med setupprogrammet (F10) innan du behöver köra **Återställ**. (Se [Spara till flyttbara media på sidan 3](#page-8-0) i tabellen Setup-programmet – Arkiv.)

Du återställer konfigurationen genom att sätta in USB-minnet eller den diskettliknande enheten med den sparade konfigurationen och sedan köra kommandot **Återställ från flyttbart media** från setupprogrammet (F10). (Se [Återställ från flyttbara media på sidan 3](#page-8-0) i tabellen Setup-programmet - Arkiv.)

**F** OBS! Vi rekommenderar att du sparar alla förändringar av datorkonfigurationen på ett USB-minne eller en diskettliknande enhet (lagringsenhet som kan imitera en diskettenhet) och förvarar enheten säkert för framtida bruk.